# **Packages - Housekeeping #2925**

# **signature from bill-auger is unknown trust**

2020-11-07 04:04 PM - laust

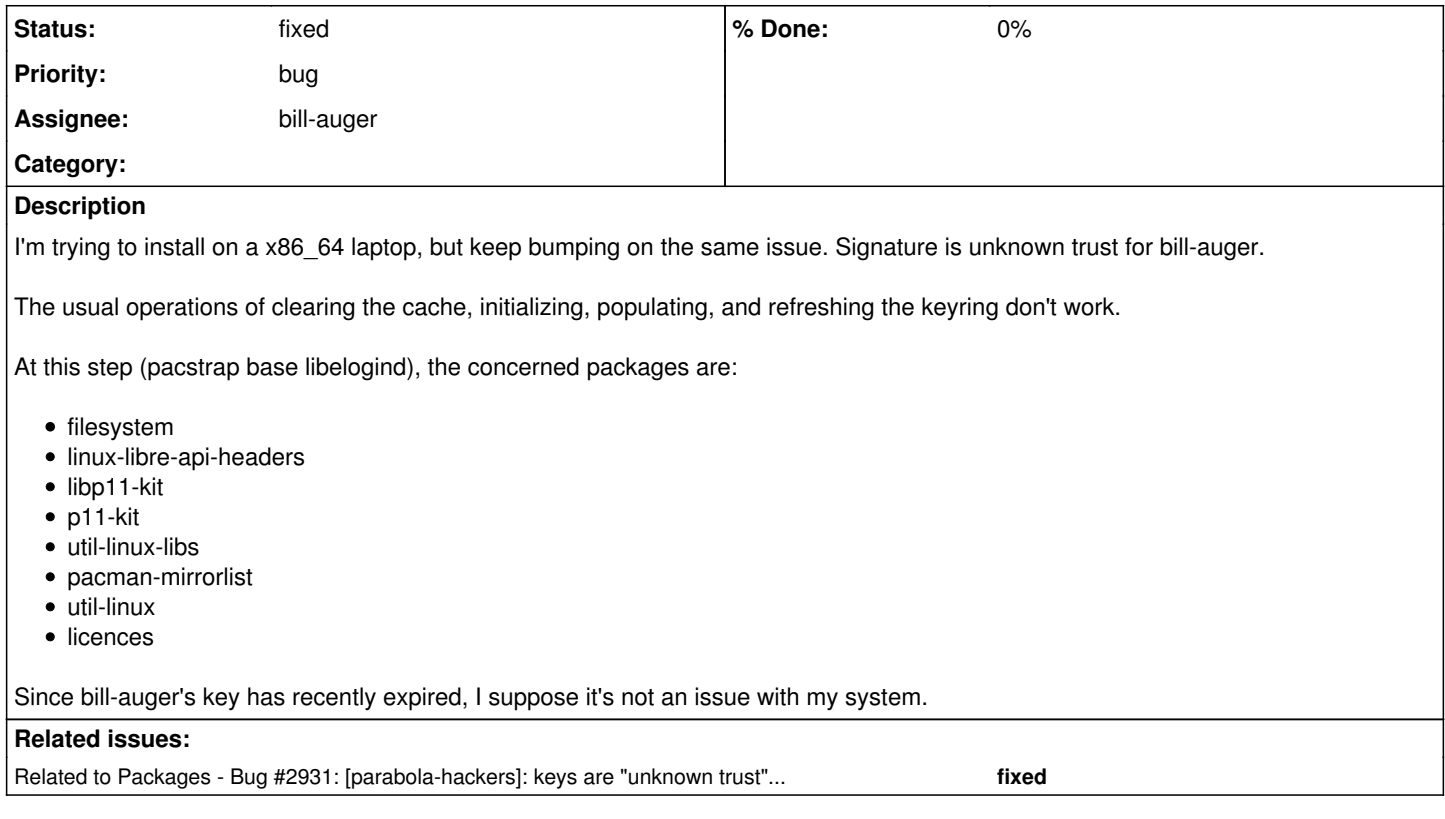

# **History**

# **#1 - 2020-11-07 08:01 PM - antalepo**

Can confirm, it hasn't worked for two days for me. Are there any quick/temporary workarounds?

## **#2 - 2020-11-08 01:15 AM - bill-auger**

there is a known recurring bug in the keyring builder; which recurred yesterday

there will be temporary interruption in the normal pacman service today

## **#3 - 2020-11-08 01:25 AM - bill-auger**

*- Status changed from open to in progress*

*- Subject changed from Signature issues during installation to signature from bill-auger is unknown trust*

## **#4 - 2020-11-09 05:00 PM - antalepo**

The issue is resolved for me now, thanks :)

## **#5 - 2020-11-10 03:29 AM - bill-auger**

antalepo -

for the benefit of curious others, could you explain the how issue is resolved for you now?

## **#6 - 2020-11-10 06:36 AM - antalepo**

Right, sorry. I tried installing the affected packages again in the same way, and the signature checks passed. I assumed you fixed something on the server side. Nevertheless, the issue is back again today.

While the issue was present I was still able to install the affected packages by changing the following settings in the live ISO's /etc/pacman.conf: [options]

SigLevel = Never

#### LocalFileSigLevel = Never

... which disables the signature checks. This is obviously a huge security risk, and it might've been foolish of me, but whatever. I didn't think the mirrors would serve malicious packages, and I was right (like I said above, they later passed the checks). I do not have these settings on my installed system.

To be clear, the issue was temporarily resolved from around the time of my last post to at least a while later. This was not related to me changing my config.

#### **#7 - 2020-11-11 02:40 PM - infinite\_recursion**

Facing this issue in installing packages for ARMv7.

### **#8 - 2020-11-14 10:14 AM - antalepo**

bill-auger wrote:

there is a known recurring bug in the keyring builder; which recurred yesterday

there will be temporary interruption in the normal pacman service today

This doesn't seem to have solved it. Do we know what the bug is, and if so, how do we fix it? Can I help?

#### **#9 - 2020-11-15 11:37 AM - Mampir**

I've noticed the same problems on 2 machines since 10 days ago. The problem still remains. One thing not mentioned yet is that 'pacman --refresh-keys' doesn't work:

```
sudo pacman-key --refresh-keys 
gpg: refreshing 152 keys from hkps://hkps.pool.sks-keyservers.net
gpg: keyserver refresh failed: General error
==> ERROR: A specified local key could not be updated from a keyserver.
```
Not sure if the problems are related. Specifying a key server with '--keyserver hkp://pool.sks-keyservers.net' seems to refresh some keys, but after that the 'Signature from bill-auger is unknown trust' problem remains.

Is there a workaround that doesn't involve disabling the package signature checks?

#### **#10 - 2020-11-15 07:06 PM - davisr**

*- File 2925-chat-log.txt added*

I posted this in IRC on #parabola last night, but I want to repeat it here because it allowed me to successfully update my packages. Skip to the bottom for steps for resolution.

I was trying to do an update, and I received the message,

error: pacman-mirrorlist: signature from "bill-auger <br/> <br/>bll-auger@peers.community" is unknown trust.

==> ERROR: The signature identified by pacman-mirrorlist-20201002-1.parabola1-any.pkg.tar.xz.sig could not be verified.

I also was unable to refresh the keys with pacman-key --refresh-keys. Thinking it was the keyserver's fault, I tried pacman-key --refresh-keys --keyserver hkp://keyserver.ubuntu.com and it did not refresh bill-auger's key.

I looked in the Parabola wiki, and found this page which suggested to reset the Parabola keyring ([https://wiki.parabola.nu/Parabola\\_Keyring](https://wiki.parabola.nu/Parabola_Keyring)). I reset the keyring, but did not affect the problem.

In order to figure out what failed exactly, I downloaded the "broken" package (.tar.xz) plus its PGP signature (.sig) from http://repo.parabola.nu/libre/os/army7h/ (my platform is army7h). I did a pacman-key --list-keys bill-auger@peers.community and the key looked fine. but that it was expiring soon (only five days into the future).

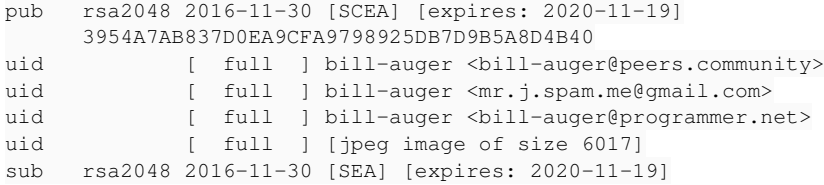

I then did a pacman-key --verify pacman-mirrorlist-20201002-1.parabola1-any.pkg.tar.xz.sig to check the sig of my broken package, and it told me the

#### signing key was expired.

```
==> Checking pacman-mirrorlist-20201002-1.parabola1-any.pkg.tar.xz.sig... (detac
hed)
gpg: Signature made Fri 02 Oct 2020 10:19:04 AM UTC
gpg:                using RSA key FBCC5AD7421197B7ABA72853908710913E8C7778
gpg: Good signature from "bill-auger <bill-auger@peers.community>" [full]
gpg: <br>aka "bill-auger <mr.j.spam.me@gmail.com>" [full]
gpg:                 aka "bill-auger <bill-auger@programmer.net>" [full]
gpg: aka "[jpeg image of size 6017]" [full]
gpg: Note: This key has expired!
Primary key fingerprint: 3954 A7AB 837D 0EA9 CFA9  7989 25DB 7D9B 5A8D 4B40
         Subkey fingerprint: FBCC 5AD7 4211 97B7 ABA7  2853 9087 1091 3E8C 7778
==> ERROR: The signature identified by pacman-mirrorlist-20201002-1.parabola1-an
y.pkg.tar.xz.sig could not be verified.
```
The package was signed using the subkey 3E8C7778, which expired four days ago (2020-11-10). <http://hkps.pool.sks-keyservers.net/pks/lookup?op=vindex&fingerprint=on&search=0xFBCC5AD7421197B7ABA72853908710913E8C7778>

So, assuming the verification failed due to this expired key, I disabled network access (but one could just stop timedatectl, too--my communication was via serial port) then reset my date to November 1, 2020 with date--set="2020-11-01 00:00". This allowed verification to continue.

# **Resolution**

So, in order to resolve this verification failure, I took the following steps to update my packages:

- 1. Try to upgrade and fail
- 2. Reset the date to 2020-11-01
- 3. Continue upgrade with packages from cache
- 4. Set date back to "now"

# **Additional Notes**

bill-auger states that this ticket is just a symptom of a different issue with the keyring. This is explained further in the IRC chatlog, which is attached. Resetting the date works around verification, but him re-signing that key is not a final solution.

its an old known problem with the keyring package

#### **#11 - 2020-11-15 07:52 PM - bill-auger**

ignoring the signatures is not the best work-around though; and it can not be recommended

davisr found a clever work-around, which verifies all signatures properly, though - that is to set the system clock to a date before the expiry (2020-11-06) before installing the troublesome packages

one could o/c download each package and verify the signatures manually, without making any changes to the host system

its an old known problem with the keyring package

yes, it could have had i dedicated bug report many months ago - there have been multiple BRs like this one; because of the same root cause - i just opened a new ticket for it [#2931](https://labs.parabola.nu/issues/2931)

## **#12 - 2020-11-15 08:30 PM - bill-auger**

*- Related to Bug #2931: [parabola-hackers]: keys are "unknown trust" after expiry/renewal added*

#### **#13 - 2020-11-21 02:49 AM - bill-auger**

*- Related to deleted (Bug #2931: [parabola-hackers]: keys are "unknown trust" after expiry/renewal)*

# **#14 - 2020-11-21 02:50 AM - bill-auger**

*- Parent task set to #2931*

## **#15 - 2020-11-21 04:34 AM - bill-auger**

*- Parent task deleted (#2931)*

#### **#16 - 2020-11-21 04:34 AM - bill-auger**

*- Related to Bug #2931: [parabola-hackers]: keys are "unknown trust" after expiry/renewal added*

### **#17 - 2020-11-27 03:33 AM - bill-auger**

*- Status changed from in progress to fixed*

## **#18 - 2021-01-09 05:14 PM - matti**

Hey. I assume the installation mediums need to be updated with this fix?

I'm running into this with the Parabola SystemD CLI ISO x86\_64.

## **#19 - 2021-01-09 06:44 PM - bill-auger**

yes, the ISO should be re-made; but the existing ones are still usable - just upgrade the keyrings before running pacstrap

# pacman -Sy archlinux-keyring archlinux32-keyring parabola-keyring

if you follow the install guide, it suggests that you should do so

[https://wiki.parabola.nu/Installation\\_Guide](https://wiki.parabola.nu/Installation_Guide)

## **#20 - 2021-01-09 09:09 PM - matti**

Hey. I tried that and also what the installation guide said, but ran into a similar issue as Mampir above when trying to refresh the keys. Only difference is that I get a "Server indicated a failure" instead of "General error".

I get the same with that other keyserver as well, but no change. I'm connected to the Internet. Not sure what's causing.

## **#21 - 2021-01-09 09:20 PM - bill-auger**

oh yes, i forgot about that - the netinstall ISOs are more broken than i though

you will need to edit the file /etc/pacman.d/gnupg/gpg.conf, adding to it a new line:

keyserver pool.sks-keyservers.net

## **#22 - 2021-01-09 09:38 PM - matti**

I get the same error using that setting. I tried different arbitrary keyserver domains too and get the same error. Double checked Internet and it's fine still.

# **#23 - 2021-01-09 09:57 PM - bill-auger**

can you join the IRC channel? - i do believe that this can be solved; but tech support is somewhat clumsy on a bug tracker

### **Files**

2925-chat-log.txt 5.16 KB 2020-11-15 davisr